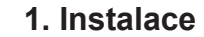

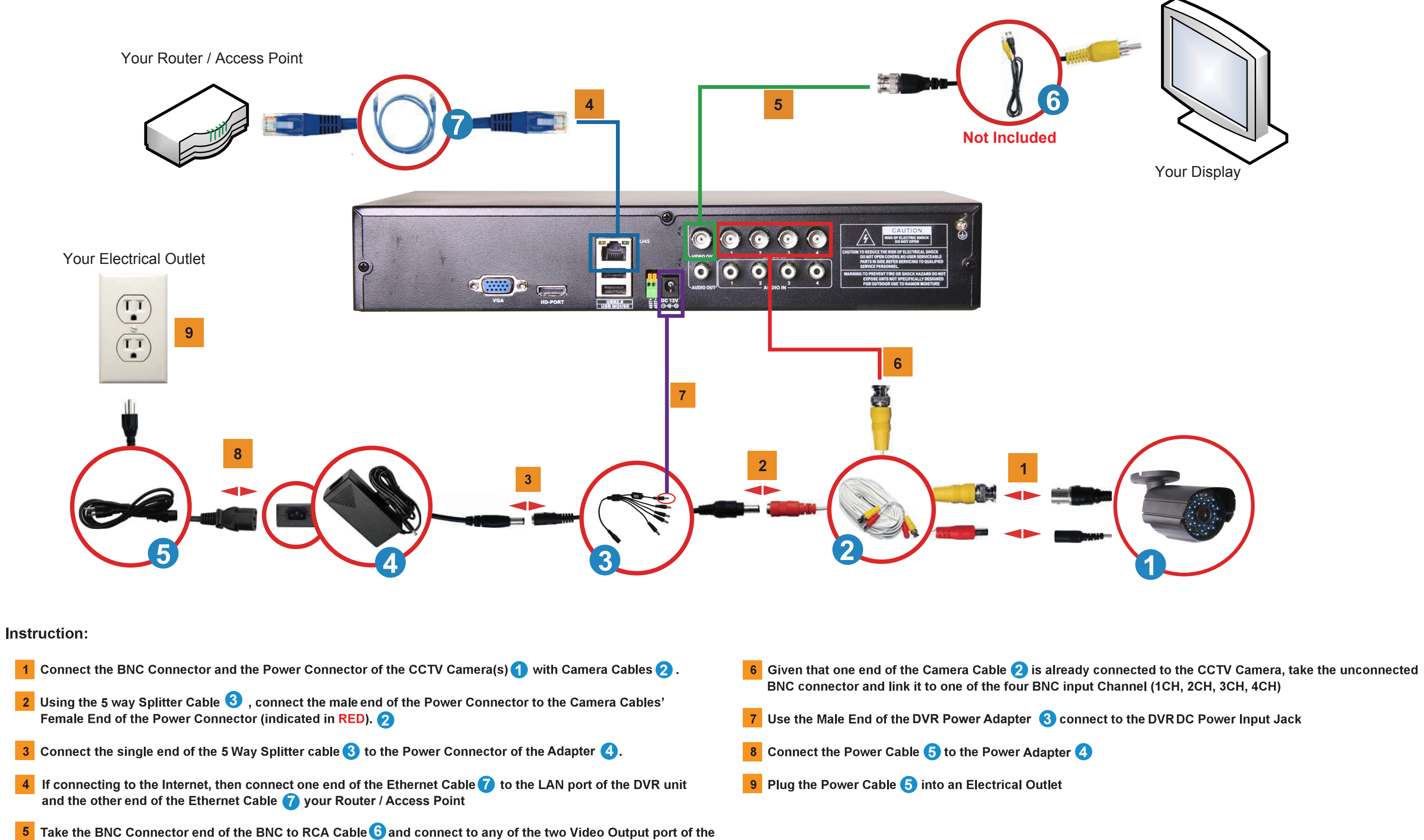

DVR unit. Take the RCA Connector end of the BNC to RCA Cable **6** and connect to the Video In RCA port of the Display you will be using.

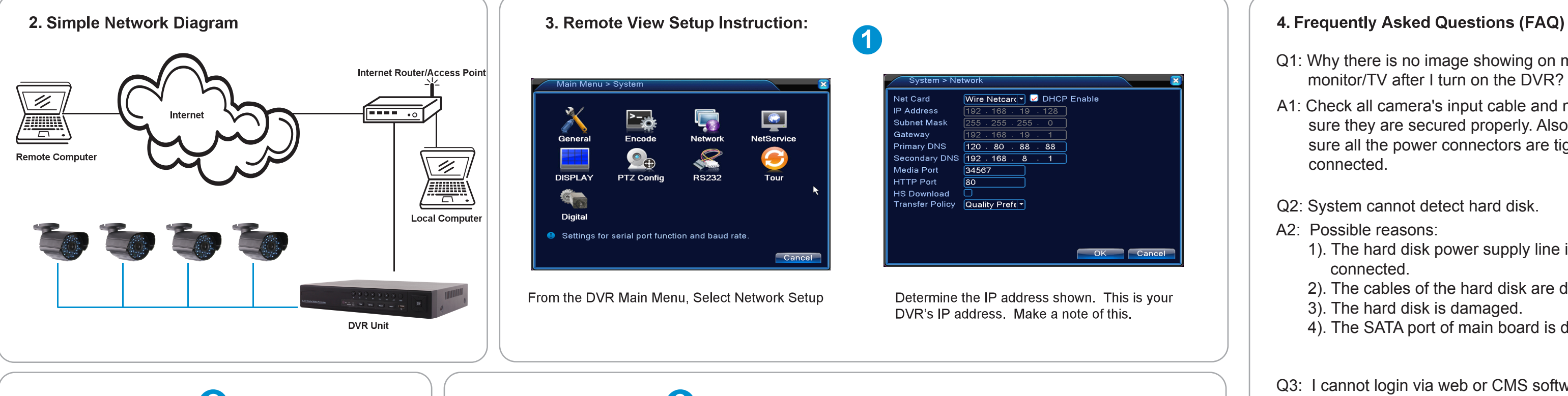

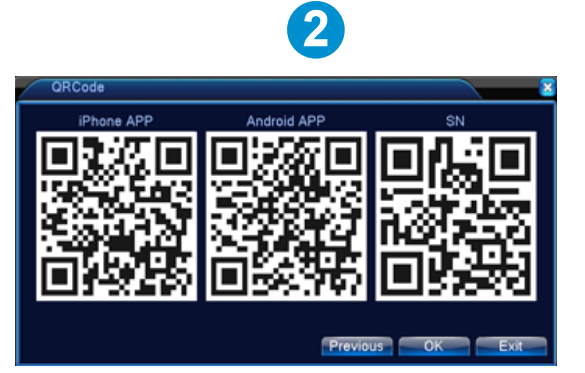

- Q1: Why there is no image showing on my monitor/TV after I turn on the DVR?
- A1: Check all camera's input cable and make sure they are secured properly. Also make sure all the power connectors are tightly connected.
- Q2: System cannot detect hard disk.
- A2: Possible reasons:
	- 1). The hard disk power supply line is not connected.
	- 2). The cables of the hard disk are damaged.
	- 3). The hard disk is damaged.
	- 4). The SATA port of main board is damaged.
- Q3: I cannot login via web or CMS software.
- A3: Possible reasons:
	- 1). ActiveX is disabled.
	- 2). The version is not higher than dx8.1. Update the display card driver.
	- 3). Network connection failure.
	- 4). Network settings are incorrect.
	- 5). Invalid password or user name.
	- 6). The CMS software does not match the DVR program version.

Click Guide to scan the APP download link QR-CODE to download mobile APP

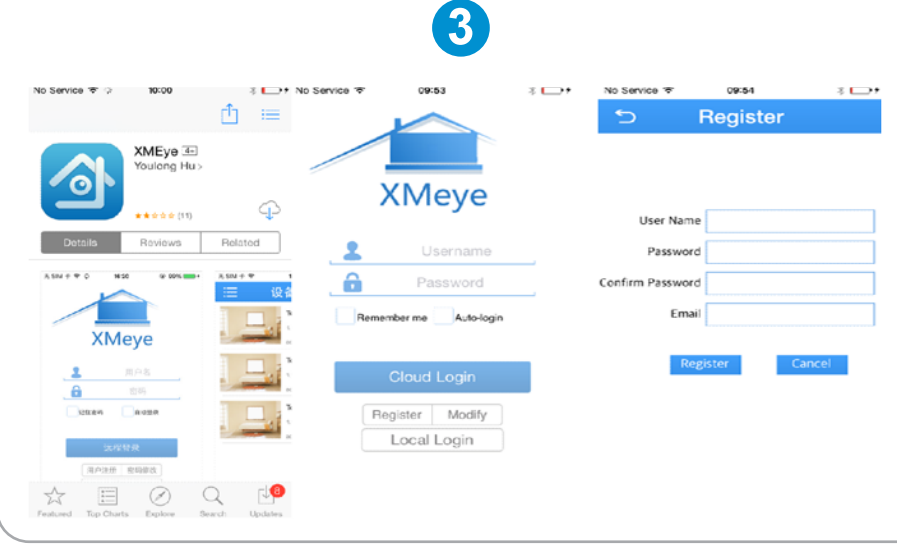

1)Install the mobile APP on Iphone or Android mobile phone. 2)Register an account

 $2 \Box$ **DeviceList** Add Device OF Real Time Video DeviceList Dv Serial Num d9f64f4d67f69b85 Click "+" to add device watch the world together  $\ddot{\bullet}$   $\ddot{\bullet}$   $\ddot{\bullet}$ 

A

- 1) Click "+" to add DVR
- 2) Input a device name ,click QR-CODE icon and
- scan the DVR SN QR-code;input user name and password.
- 3) Click camera to view the video .
- 4) Click Home icon to select remote playback.

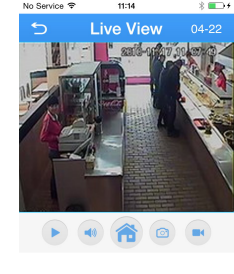

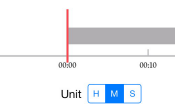